## **Data Export tricks and hints**

- [Export formats](#page-0-0)
- [What about flattened views?](#page-3-0)
- [What if I need internal or transformed data in CSV/Excel format?](#page-4-0)
- [Customising exports via ConfiForms Views](#page-6-0)
- [Exports are not working for some users](#page-7-0)

## <span id="page-0-0"></span>Export formats

ConfiForms provides a way to export data in 4 different formats (or in 6 if you count flattened views as separate types)

- CSV (+flattened view) comma separated values
- XLS (+flattened view) Microsoft Excel format
- JSON JSON format
- XML dataset exported in an XML format

First 2 are for end-users mainly and second 2 are for further data processing, as it depends how the data for complex fields is exported. JSON and XML formats export internal representation of the data, that means you will see IDs for dropdowns, GUIDs for smart classifiers, page IDs for pages and blogposts, date and time fields exported as timestamps (epoch) and also IDs for database-backed fields

Let's consider an example. Here is a form with 3 fields

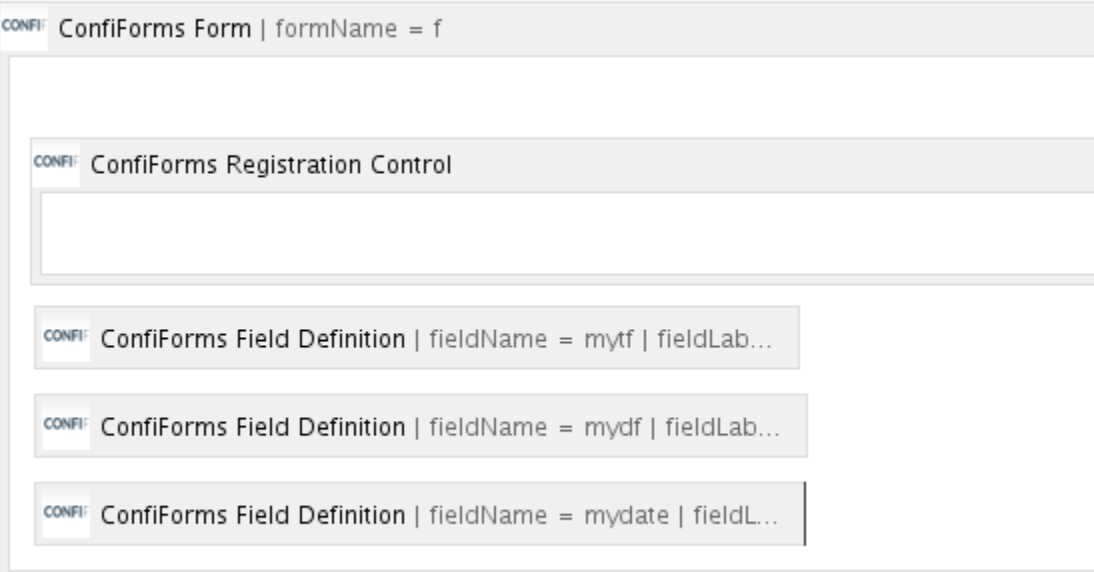

- mytf text fied
- mydf dropdown field (contains 3 choices)

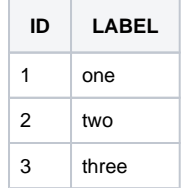

• mydate - is of type date

Export is enabled by default in the Admin UI for the form

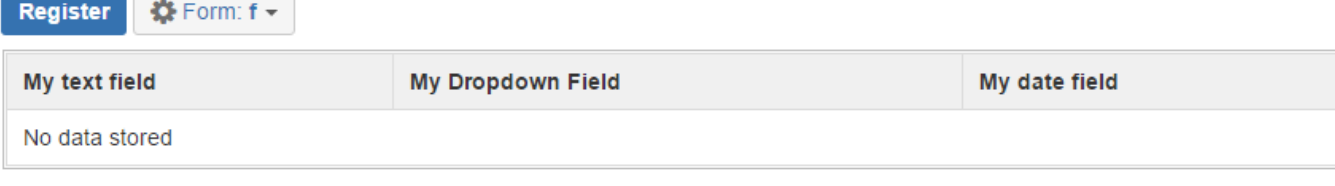

CSV | XLS | JSON | XML | RAW | Records: 0 Size: 7 B

We will add couple of records and will show how the exported result for each format look like

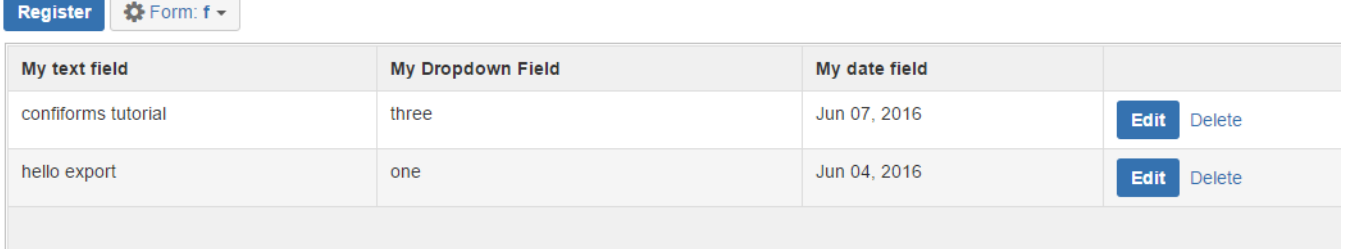

CSV | XLS | JSON | XML | RAW | Records: 2 Size: 725 B

#### Exported as CSV

```
Id,Created By,Owned By,Created,Created,My text field,My Dropdown Field,My date field
f4ea4796-0dd2-455c-a1b4-926209260a02,sash,sash,1465197019719,2016-06-06 03:10,hello export,one,"Jun 04, 2016"
66cee179-2f33-4fd1-b8b8-bb889043e06f,sash,sash,1465197038331,2016-06-06 03:10,confiforms tutorial,three,"Jun 
07, 2016"
```
#### Exported as XLS

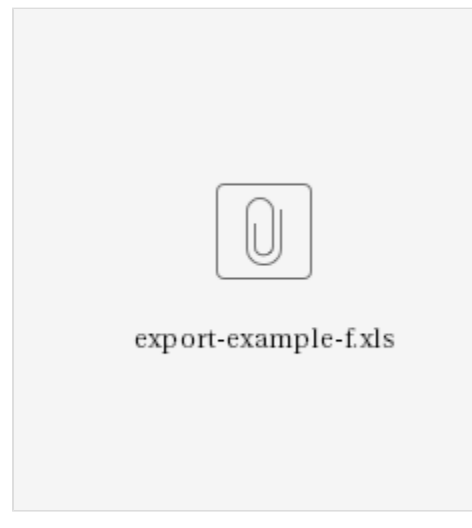

Exported as JSON

```
{
   "list": {
     "entry": [
       {
         "recordId": 1,
         "deleted": 0,
         "createdBy": "sash",
         "created": 1465197019719,
         "id": "f4ea4796-0dd2-455c-a1b4-926209260a02",
         "fields": {
           "mydate": 1465012800000,
           "class": "fields",
           "mytf": "hello export",
           "mydf": 1
         },
         "ownedBy": "sash"
       },
       {
         "recordId": 2,
         "deleted": 0,
         "createdBy": "sash",
         "created": 1465197038331,
         "id": "66cee179-2f33-4fd1-b8b8-bb889043e06f",
         "fields": {
           "mydate": 1465272000000,
           "class": "fields",
           "mytf": "confiforms tutorial",
           "mydf": 3
         },
         "ownedBy": "sash"
       }
    ]
  }
}
```
#### Exported as XML

```
<list>
    <entry>
       <id>f4ea4796-0dd2-455c-a1b4-926209260a02</id>
       <recordId>1</recordId>
       <ownedBy>sash</ownedBy>
       <createdBy>sash</createdBy>
       <created>1465197019719</created>
       <deleted>0</deleted>
       <fields class="fields">
          <mytf>hello export</mytf>
          <mydf>1</mydf>
          <mydate>1465012800000</mydate>
       </fields>
    </entry>
    <entry>
       <id>66cee179-2f33-4fd1-b8b8-bb889043e06f</id>
       <recordId>2</recordId>
       <ownedBy>sash</ownedBy>
       <createdBy>sash</createdBy>
       <created>1465197038331</created>
       <deleted>0</deleted>
       <fields class="fields">
          <mytf>confiforms tutorial</mytf>
          <mydf>3</mydf>
          <mydate>1465272000000</mydate>
       </fields>
    </entry>
</list>
```
In the examples above you can see the difference in how the data differs (for non-text fields, see "mydf" and "mydate" fields)

Form Admin UI also provides a way to see the structure of the form dataset, providing RAW data format.

This is mainly used for troubleshooting and data recovery

### <span id="page-3-0"></span>What about flattened views?

These are used for forms which have multi-select fields and you want to export each choices as aseparate row

Consider the following example

 $\overline{1}$ 

CONFIF ConfiForms Form | formName = f CONFIF ConfiForms Registration Control ConfiForms Field Definition | fieldName = mytf | fieldLab... CONFIE CONFIE ConfiForms Field Definition | fieldName = mydf | fieldLab... **CONFIF** ConfiForms Field Definition | fieldName = mydate | fieldL... CONFIF ConfiForms Field Definition | fieldName = mymf | fieldLab...

We have added one more field of type multi-select into the form (described above)

It is called "mymf" and of type "Multi-select"

## Edit 'ConfiForms Field Definition' Macro

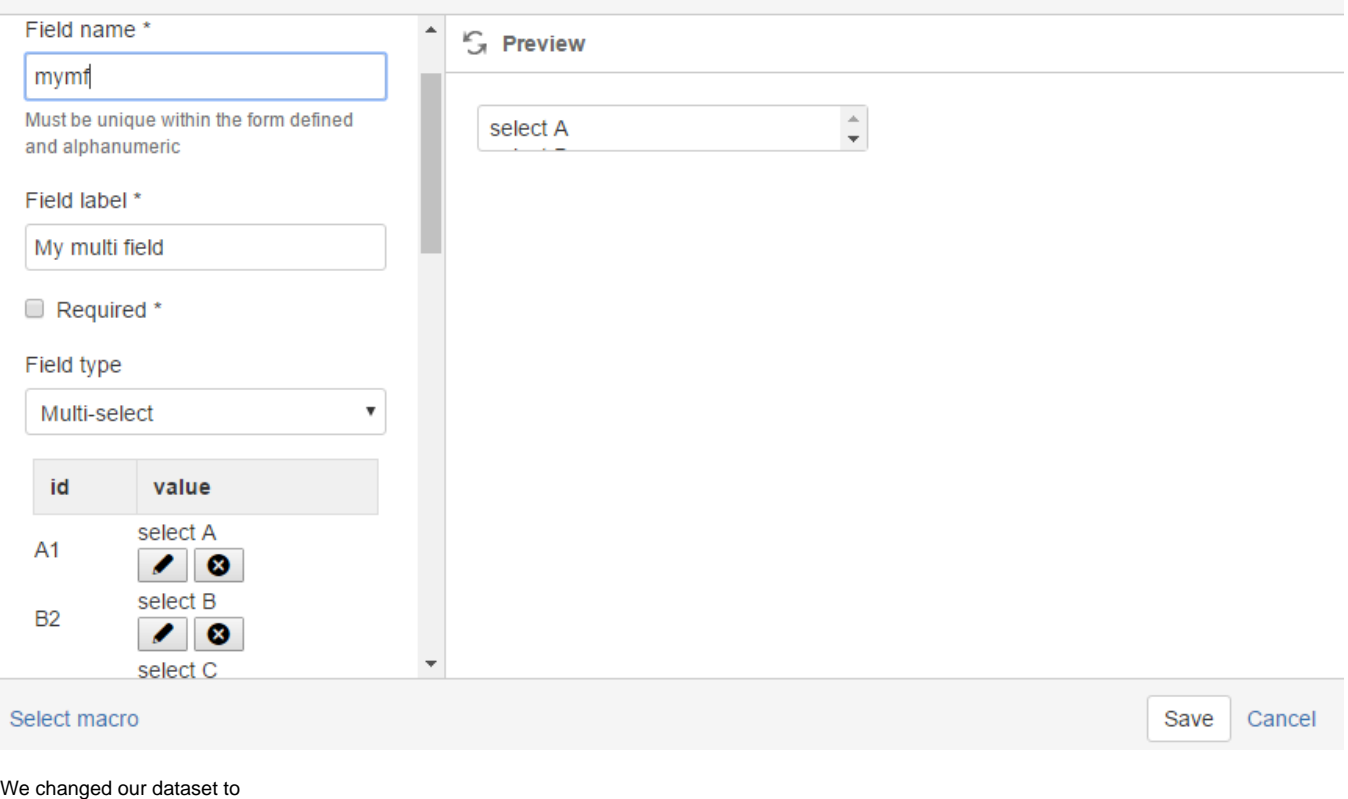

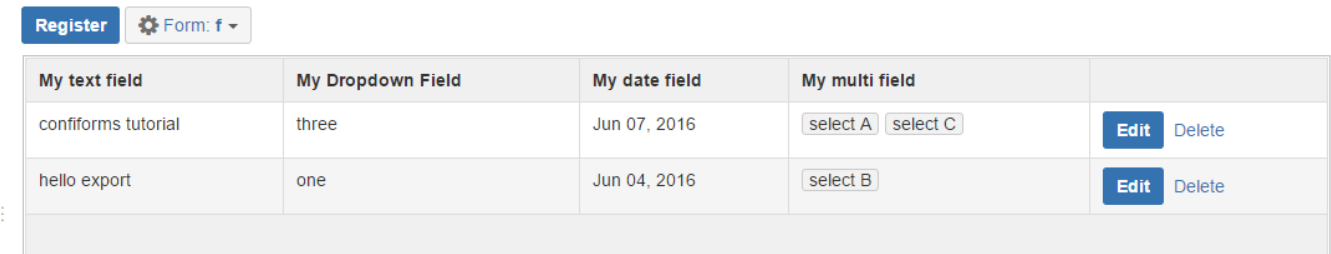

CSV (flatten) | XLS (flatten) | JSON | XML | RAW | Records: 2 Size: 991 B

#### It still contains 2 fields and the exported view as CSV looks like this:

```
Id,Created By,Owned By,Created,Created,My text field,My Dropdown Field,My date field,My multi field
f4ea4796-0dd2-455c-a1b4-926209260a02,sash,sash,1465197019719,2016-06-06 03:10,hello export,one,"Jun 04, 2016",
select B
66cee179-2f33-4fd1-b8b8-bb889043e06f,sash,sash,1465197038331,2016-06-06 03:10,confiforms tutorial,three,"Jun 
07, 2016",select A select C
```
#### However, when "flattened view" is requisted it will split the choices of multi-select field into separate rows

```
Id,Created By,Owned By,Created,Created,My text field,My Dropdown Field,My date field,My multi field
f4ea4796-0dd2-455c-a1b4-926209260a02,sash,sash,1465197019719,2016-06-06 03:10,hello export,one,"Jun 04, 2016",
select B
66cee179-2f33-4fd1-b8b8-bb889043e06f,sash,sash,1465197038331,2016-06-06 03:10,confiforms tutorial,three,"Jun 
07, 2016",select A
66cee179-2f33-4fd1-b8b8-bb889043e06f,sash,sash,1465197038331,2016-06-06 03:10,confiforms tutorial,three,"Jun 
07, 2016",select C
```
<span id="page-4-0"></span>See last 2 rows, they are practically identical with one exception, last field: each selection for multi-select field is on on it's own row

## What if I need internal or transformed data in CSV/Excel format?

#### This is also possible, but will require a bit of custom work

Consider how the link to export data is constructed in form AdminUI (but also in other views where export is enabled)

```
Version 2.18.15 and later
https://wiki.vertuna.com/plugins/servlet/confiform/export?t=csv&pageId=8159450&fd=f:8159450&fields=&filter=
Version 2.18.14 and older
```
#### https://wiki.vertuna.com/ajax/confiforms/export.action?t=csv&pageId=8159450&fd=f:8159450&fields=&filter=

#### It expects:

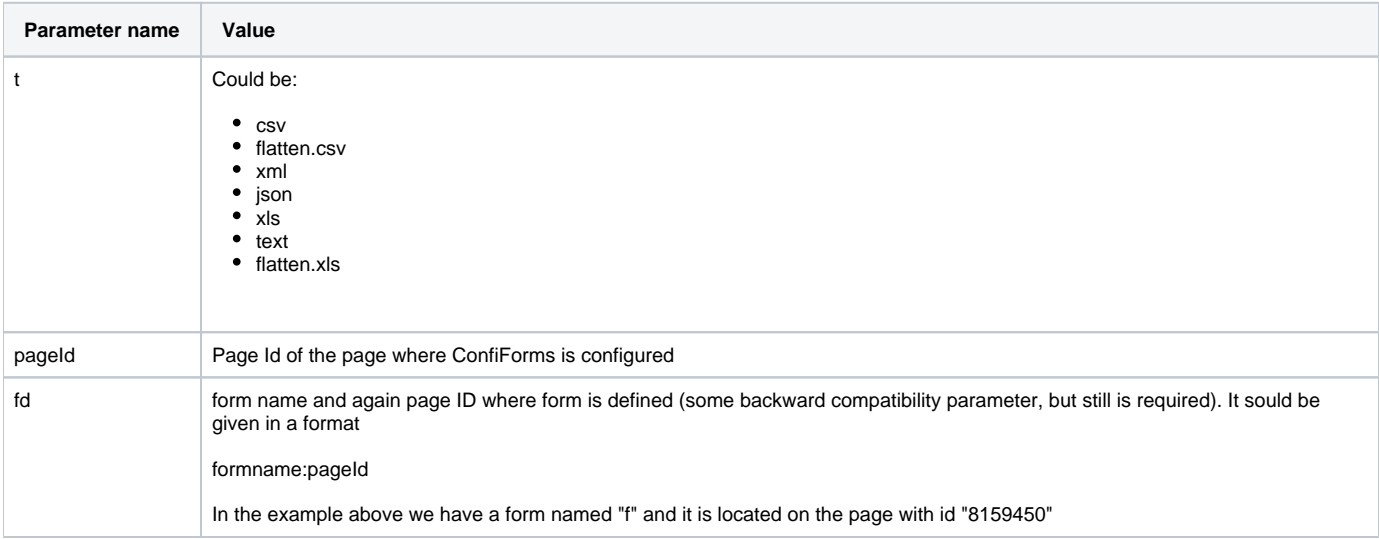

<span id="page-6-0"></span>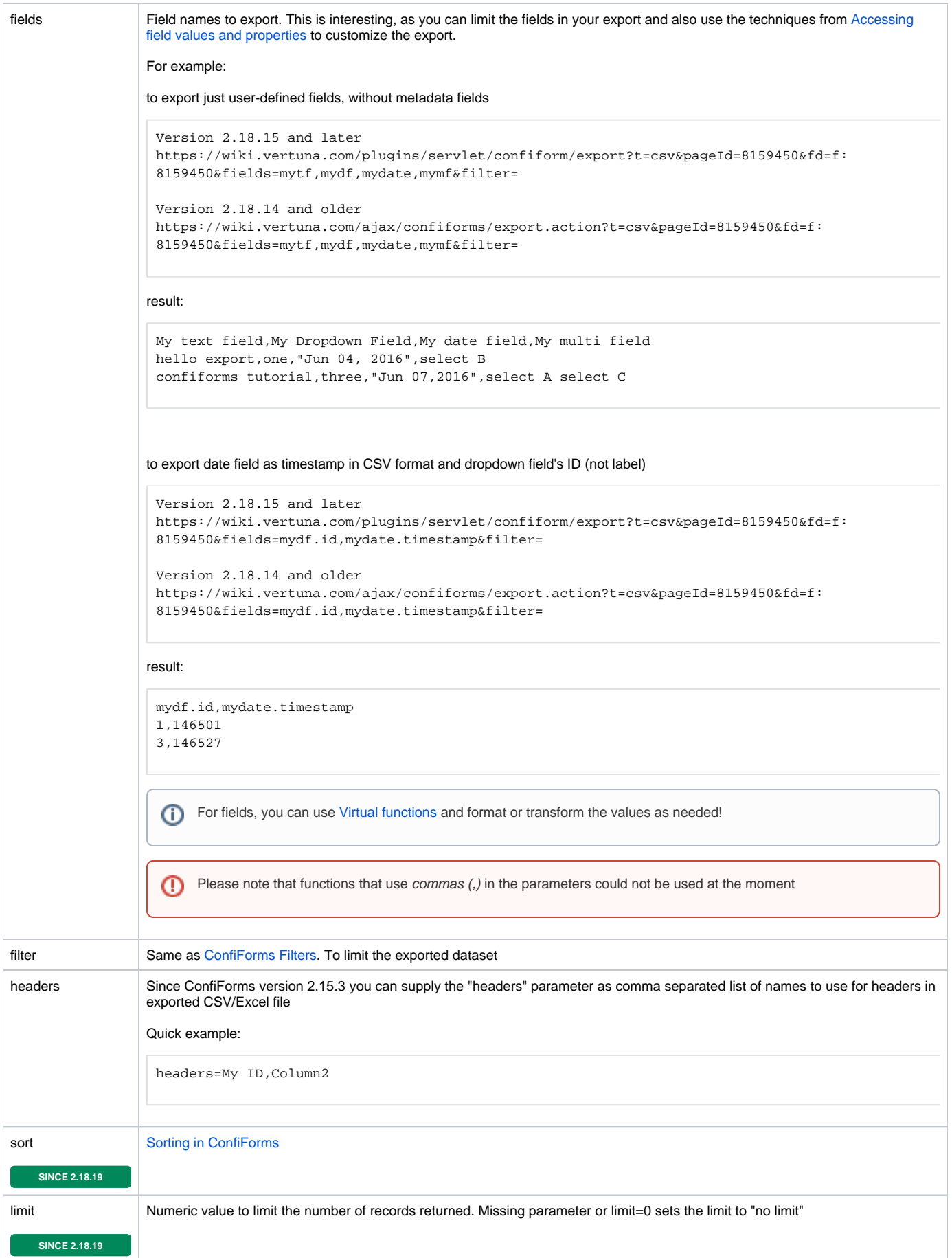

### Customising exports via ConfiForms Views

Same customizations as explained in the table above for "**fields**" parameter could be managed/configured on ConfiForms views (TableView, CardView, ListView, etc) macros using

## **Insert 'ConfiForms TableView' M**

CONTIFORMS GATA IN CSV, XLS, XML and **JSON** format

Comma separated list of fields to export

You can put rich properties, When left empty the default list fields list is taken

### <span id="page-7-0"></span>Exports are not working for some users

For form non-admin users (see here who is form administrator and who is not - [Confluence page permissions and ConfiForms](https://wiki.vertuna.com/display/CONFIFORMS/Confluence+page+permissions+and+ConfiForms)) you need to explicitly allow data exports. This is a security measure to prevent forms data from being exported by anyone when you dont't want to.

To enable exports for non admin users you need to allow exports in the Form Definition for your form

# **Insert 'ConfiForms Form Definition' Macro**

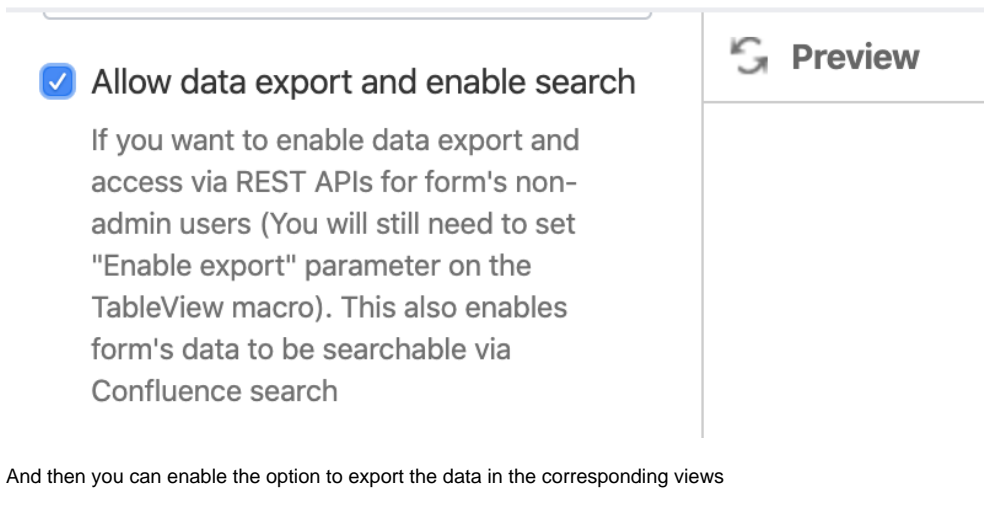

For example, this is how you do it for the ConfiForms TableView

# **Insert 'ConfiForms TableView' Macro**

## values

## $\triangledown$  Enable export

ConfiForms data in CSV, XLS, XML and JSON format

**S** Preview